#### **BAB III**

## **ANALISA DAN DESAIN SISTEM**

## **III.1. Analisa Sistem Yang Sedang Berjalan**

Dalam penulisan skripsi ini, penulis membahas dan menguraikan tentang masalah Sistem Informasi Geografis Letak Wilaya Penyaluran Benih Bersubsidi Untuk Komuditas Tanaman Pangan Di Wilayah Sumatera Utara Pada Dinas Pertanian Provinsi Sumatera Utara. Adapun proses yang sedang berjalan dalam hal penginformasian letak geografis lokasi penyaluran benih bersubsidi masih bersifat semi komputerisasi. Dimana terdapat proses yang bersifat manual dan yang sudah terkomputerisasi. Proses yang bersifat manual tersebut adalah perusahaan telah memiliki peta lokasi yang belum *ter-update* dan hanya digunakan oleh pihak kantor pusat, sedangkan penginputan data – data yang berkaitan dengan lokasi penyaluran ( *lokasi outlet* ) maupun daya pesan masing – masing *outlet* sudah terkomputerisasi dan hanya menggunakan aplikasi *Microsoft Excel*.

Masalah – masalah yang dihadapi oleh sistem penginformasian letak geografis lokasi wilayah penyaluran benih bersubsidi adalah sebagai berikut :

1. Data informasi tentang lokasi wilayah benih bersubsidi yang ada disumatera utara belum terinventarisasi dalam sebuah sistem informasi *on-line* yang berbasis spasial, data – data pemetaan lokasi penyaluran benih bersubsidi tersebut masih berbentuk semi komputerisasi.

2. Pencarian informasi lokasi penyaluran benih bersubsidi sebelumnya masih dilakukan secara manual dan membutuhkan banyak waktu dalam mencari informasinya.

Oleh karena itu, perlunya dibuat suatu aplikasi sistem informasi geografis *berbasis web* yang menyajikan informasi tentang lokasi penyaluran benih bersubsidi di Sumatera Utara dan visualisasi peta sehingga dapat memberikan keterangan yang cukup akurat kepada penggunanya.

Dalam analisa sistem yang sedang berjalan diperlukan pemeriksaan secara terperinci agar masalah dan keterbatasan sistem lama dapat diketahui dengan jelas. Pada proses analisa sistem terdapat langkah analisa yang harus dilakukan yaitu *input*, proses, dan analisa *output*. Adapun analisa sistem yang berjalan sebagai berikut :

#### **III.1.1. Analisa** *Input***.**

Input adalah uraian yang menjelaskan tentang analisa *input* data pada sistem pengolahan data untuk mendapatkan *output* dari hasil sistem informasi geografis lokasi penyaluran benih bersubsidi yang dibutuhkan. Adapun *input* pada sistem yang berjalan adalah pengolahan data lokasi penyaluran benih bersubsidi untuk tanaman pangan yaitu dengan melakukan penginputan data kedalam aplikasi *Microsoft Excel* yang berupa kecamatan, kode lokasi, nomor *outlet*, nama *outlet*, alamat, dan segmen ( jenis *outlet* ) beserta daya *order* ( jumlah pemesanan benih ) setiap *outlet*.

#### **III.1.2. Analisa Proses**

Proses adalah suatu bagian dimana suatu masukan (input) data akan dikelolah agar menjadi *output* yang diinginkan. Setelah melakukan analisa terhadap *input,* maka selanjutnya akan dilakukan analisa proses pengolahan data. Analisa proses adalah suatu bagian dimana suatu input data akan dikelolah agar menjadi *output* yang diinginkan. Proses penginputan data lokasi outlet selama ini sudah terkomputerisasi menggunakan aplikasi *Microsoft Word* dan *Microsoft Excel*.

Adapun proses sistem yang berjalan pada kantor Dinas Pertanian Provinsi Sumatera Utara adalah sebagai berikut

- 1. Masyarakat yang ingin mendapatkan informasi tentang lokasi wilayah penyaluran benih bersubsidi diwilayah Sumatera Utara harus datang langsung ke kantor Dinas Pertanian Provinsi Sumatera Utara untuk mendapatkan informasi.
- 2. Setelah datang langsung, masyarakat atau penangkar menjumpai bagian UPT. BPSB IV untuk menanyakan dimana saja lokasi wilayah penyaluran benih bersubsidi yang ada di wilayah Sumatera Utara.
- 3. Kemudian bagian UPT. BPSB IV melihat atau mencari data pada *Microsoft Word* atau *Microsoft excel*.
- 4. Setelah data ditemukan, bagian UPT. BPSB IV memberi informasi tersebut kepada masyarakat ( penangkar ) atau yang membutuhkannya.

Pencatatan data lokasi wilayah penyaluran benih bersubsidi di Sumatera Utara sudah menggunakan semi komputerisasi dengan menggunakan aplikasi

*Microsoft Word* dan *Microsoft Excel*. Dengan proses yang akan dibuat nanti akan mengalami perubahan yang nantinya dirancang secara otomatis dan lebih baik lagi, yaitu Sistem Informasi Pengawasan Penyaluran Bantuan Benih Bersubsidi Untuk Komoditas Tanaman Pangan Di Wilayah Sumatera Utara berbasis *website.*

#### **III.1.3 Output**

Data output merupakan data laporan yang menunjukkan bukti – bukti pengolahan data yang telah dilakukan dalam bentuk laporan – laporan yang akan ditujukan kepada pihak yang membutuhkannya.

*Output* ataupun hasil keluaran yang akan dihasilkan adalah berupa laporan pengawasan penyaluran bantuan benih bersubsidi pertahunnya, dengan menampilkan data penangkar / petani, data benih, dan data wilayah persebaran benih.

#### **III.2. Evaluasi Sistem Yang Berjalan**

Setelah dilakukan analisa terhadap hal diatas, maka dapat diketahui bahwa sistem tersebut masih bersifat semi komputerisasi. Hal tersebut akan memakan banyak waktu. Untuk itu penulis ingin menyajikan informasi mengenai lokasi – lokasi wilayah pengawasan penyaluran benih bersubsidi dalam tampilan peta dengan berbasis *website.* Dalam penelitian ini akan dibangun media informasi untuk mengetahui lokasi sekaligus informasi tentang letak wilayah penyaluran benih bersubsidi diwilayah Sumatera Utara. Berdasarkan permasalahan tersebut,

maka dalam tugas akhir ini penulis mencoba untuk merancang suatu sistem GIS yang dapat mencari informasi mengenai permasalahan diatas.

Berdasarkan proses input dan output yang dilakukan secara manual pada perusahaan tersebut, penulis melihat terdapat beberapa kelemahan, diantaranya adalah :

- 1. Pengguna akan membutuhkan waktu yang lama dalam pencarian lokasi wilayah penyaluran benih bersubsidi diwilayah sumatera utara.
- 2. Pengguna akan kesulitan mencari data pada peta yang begitu besar.
- 3. Validasi data rentan terjadi kesalahan, karena proses *input* maupun *output* data yang dilakukan secara manual.

Berdasarkan pemaparan diatas maka diperlukan perbaikan sistem yang dapat memecahkan permasalahan yang ada. Untuk itu dibuatlah sebuah sistem baru menggunakan Sistem Informasi Geografis.

#### **III.3. Desain Sistem**

Tahap desain sistem merupakan kelanjutan dari proses analisis sistem dimana dilakukan perubahan – perubahan terhadap sistem yang sedang berjalan. Hal ini dilakukan untuk mengatasi kekurangan yang ada, memudahkan pekerjaan yang dilakukan oleh orang yang terlibat dan menghemat wakru pekerjaan.

Desain sistem adalah tahap untuk memperbaiki kesalahan – kesalahan yang sudah dijelaskan pada evaluasi sistem yang sedang berjalan. Tahap ini sangat penting dalam menentukan baik atau tidaknya hasil perancangan sistem yang diperoleh. Tahap perancangan sistem dapat digambarkan sebagai perancangan untuk membangun suatu sistem dan mengkonfigurasikan komponen – komponen perangkat lunak dan perangkat keras sehingga menghasilkan sistem yang lebih baik.

#### **III.3.1 Desain Sistem Secara Global**

Desain sistem secara global digunakan untuk menggambarkan proses dan aliran data secara umum. Adapun perancangan sistem pada aplikasi ini digunakan dengan menggunakan *Unified Modelling Language* ( UML ). Perancangan model sistem pada aplikasi ini digambarkan melalui *Use Case Diagram, Class Diagram, Activity Diagram*, *Sequence Diagram, output* dan *input,* dan perancangan *Database.*

#### **III.3.1.1. Use Case Diagram**

Dalam penyusunan suatu program diperlukan suatu model data yang berbentuk diagram yang dapat menjelaskan suatu alur proses sistem yang akan dibangun. Dalam penulisan skripsi ini penulis menggunakan metode UML yang dalam metode itu penulis menerapkan diagram *Use Case*. Maka digambarlah suatu bentuk diagram *Use Case* yang dapat dilihat pada gambar dibawah ini.

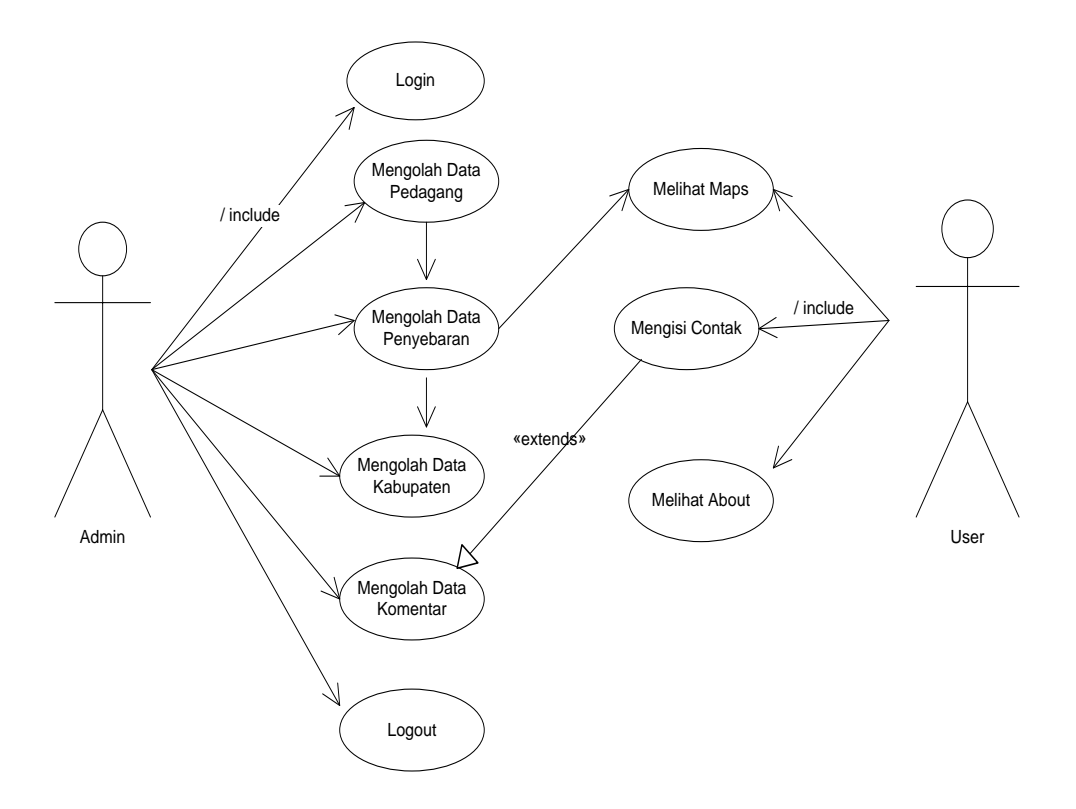

**Gambar III.1 Use Case Diagram GIS Lokasi Penyaluran Benih Bersubsidi**

#### **III.3.1.2 Class Diagram**

*Class* adalah sebuah spesifikasi yang jika diinstansiasi akan menghasilkan sebuah objek dan merupakan inti dari pengembangan dan desain berorientasi objek. *Class* menggambarkan keadaan (atribut/properti) suatu sistem, sekaligus menawarkan layanan untuk memanipulasi keadaan tersebut (metoda/fungsi).

*Class Diagram* SIG Lokasi Penyaluran Benih Bersubsidi dapat dilihat pada gambar III.2 berikut:

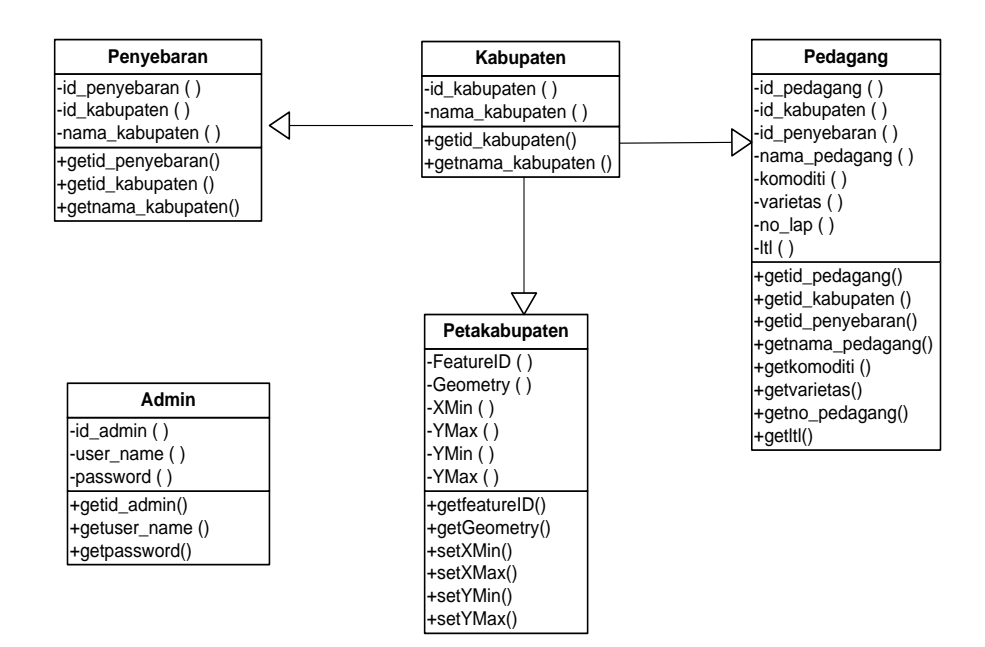

**Gambar III.2 Class Diagram GIS Lokasi Penyaluran Benih Bersubsidi**

## **III.3.1.3 Sequence Diagram**

*Sequence Diagram* menggambarkan perilaku pada sebuah skenario, diagram ini menunjukkan sejumlah contoh objek dan *message* (pesan) yang diletakkan diantara objek-objek ini didalam use case, berikut gambar *sequence diagram* **:**

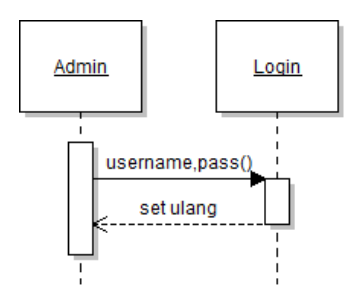

**Gambar III.3 Sequence Diagram Login Admin**

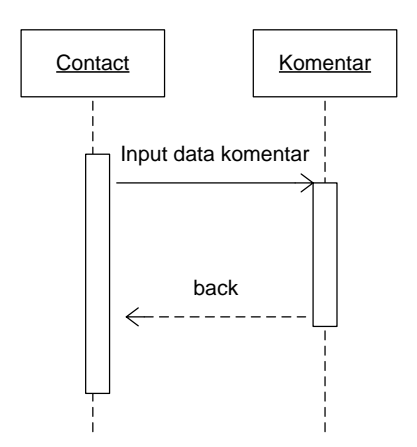

**Gambar III.4 Sequence Diagram Contact**

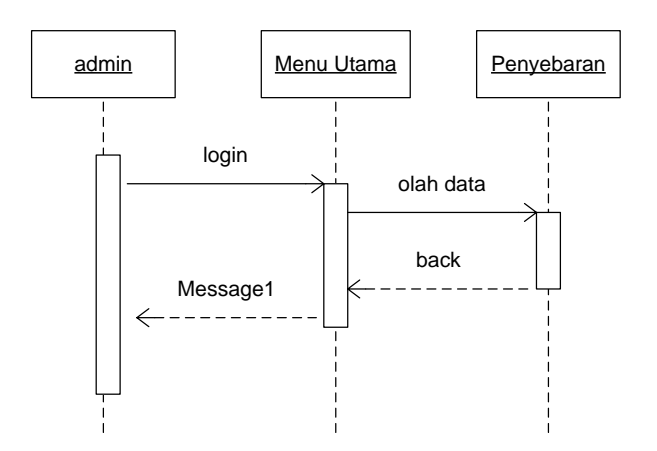

**Gambar III.5 Sequence Diagram Olah Data Penyebaran**

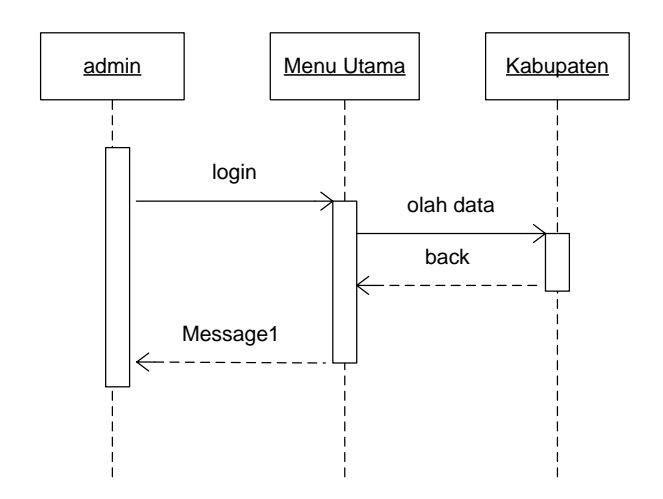

**Gambar III.6 Sequence Diagram Olah Data Kabupaten**

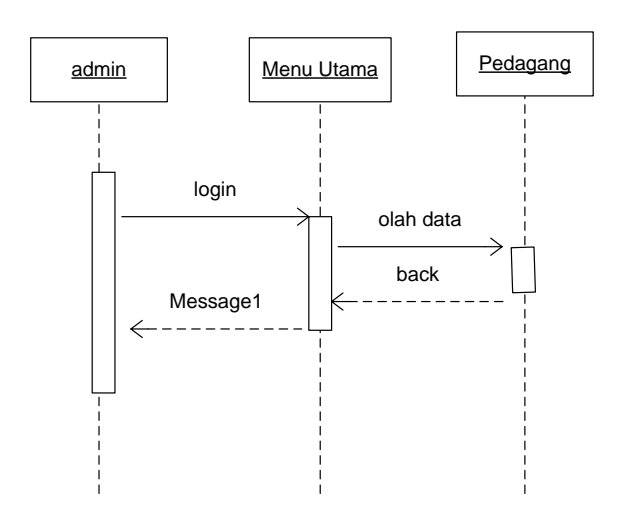

**Gambar III.7 Sequence Diagram Olah Data Pedagang**

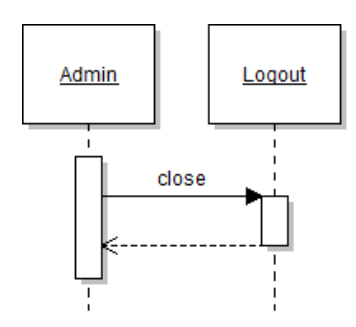

**Gambar III.8 Sequence Diagram Logout Admin**

## **III.3.2 Desain Sistem Detail**

Dalam hal ini penulis akan membahas perancangan sistem yang akan dibangun secara terperinci yaitu melalui desain *output,* desain *input* dan desain database.

#### **III.3.2.1. Desain Output Yang dapat di akses oleh user**

#### **1. Tampilan Beranda**

Desain sistem ini berisikan tampilan hasil yang akan diperoleh dari sistem informasi geografis alokasi wilayah penyaluran benih bersubsidi diwilayah Sumatera Utara, oleh pengguna yaitu berupa menu *Home*, visualisasi peta, kontak, dan data informasi alokasi wilayah penyaluran benih bersubsidi diwilayah Sumatera Utara seperti pada gambar III.9 berikut ini.

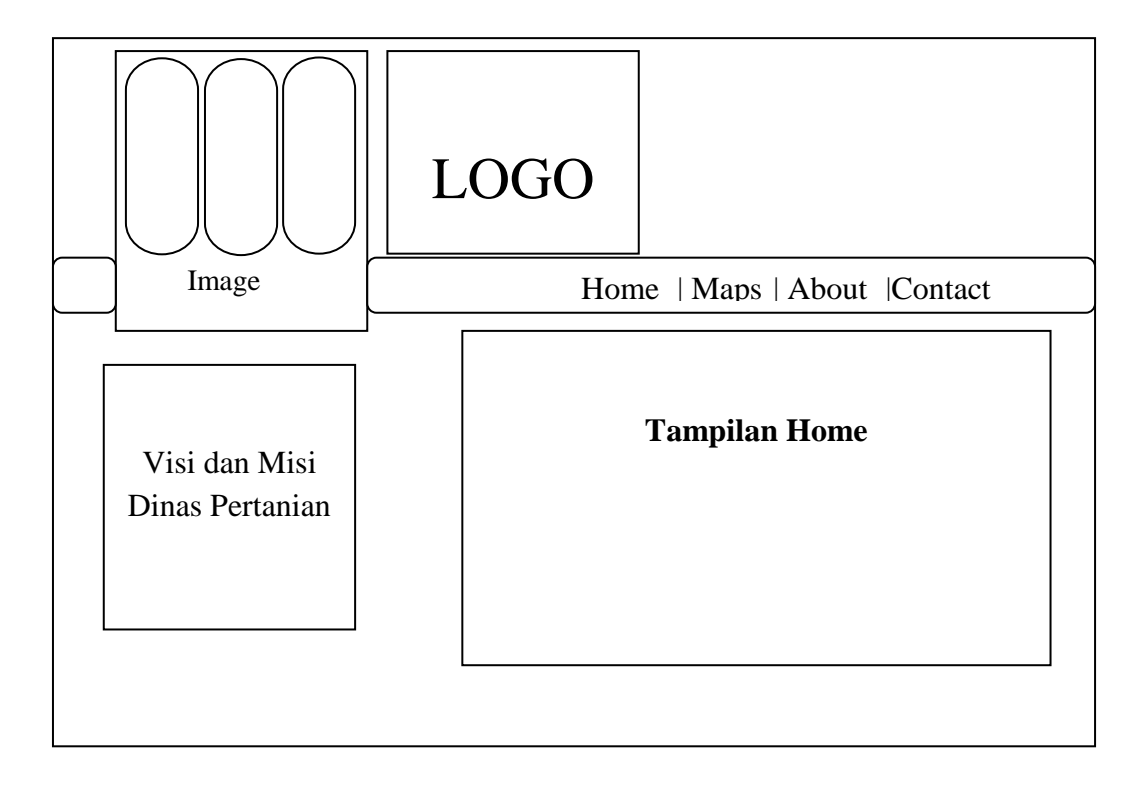

**Gambar III.9. Perancangan Halaman Home**

## **2. Tampilan Halaman Peta**

Halaman peta merupakan halaman yang menampilkan hasil pencarian letak – letak alokasi wilayah penyaluran benih bersubsidi di Sumatera Utara seperti pada gambar III.10 berikut.

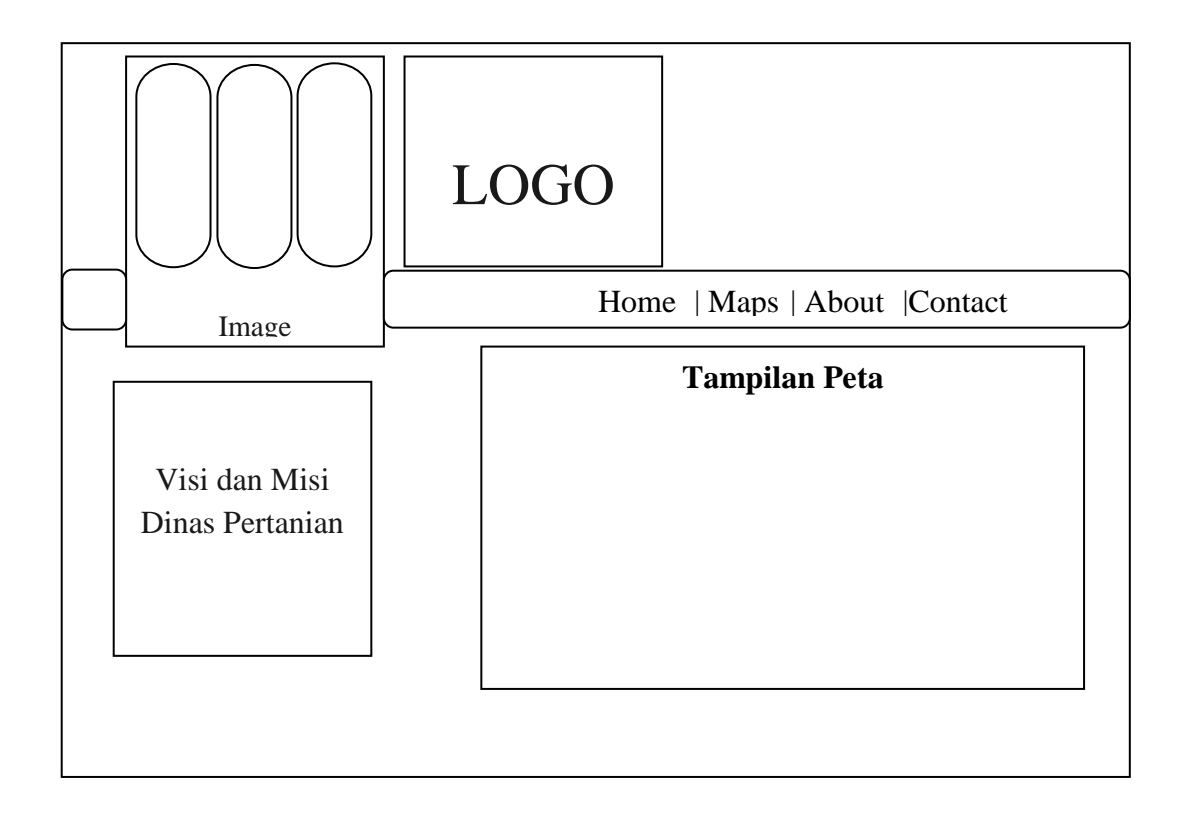

**Gambar III.10. Perancangan Halaman Peta.**

## **3. Tampilan Halaman Kontak**

Bila user ingin meninggalkan pesan, maka halaman ini dapat digunakan untuk mengisi pesan tentang kritik dan saran yang ingin disampaikan oleh user, seperti pada gambar III.11 berikut.

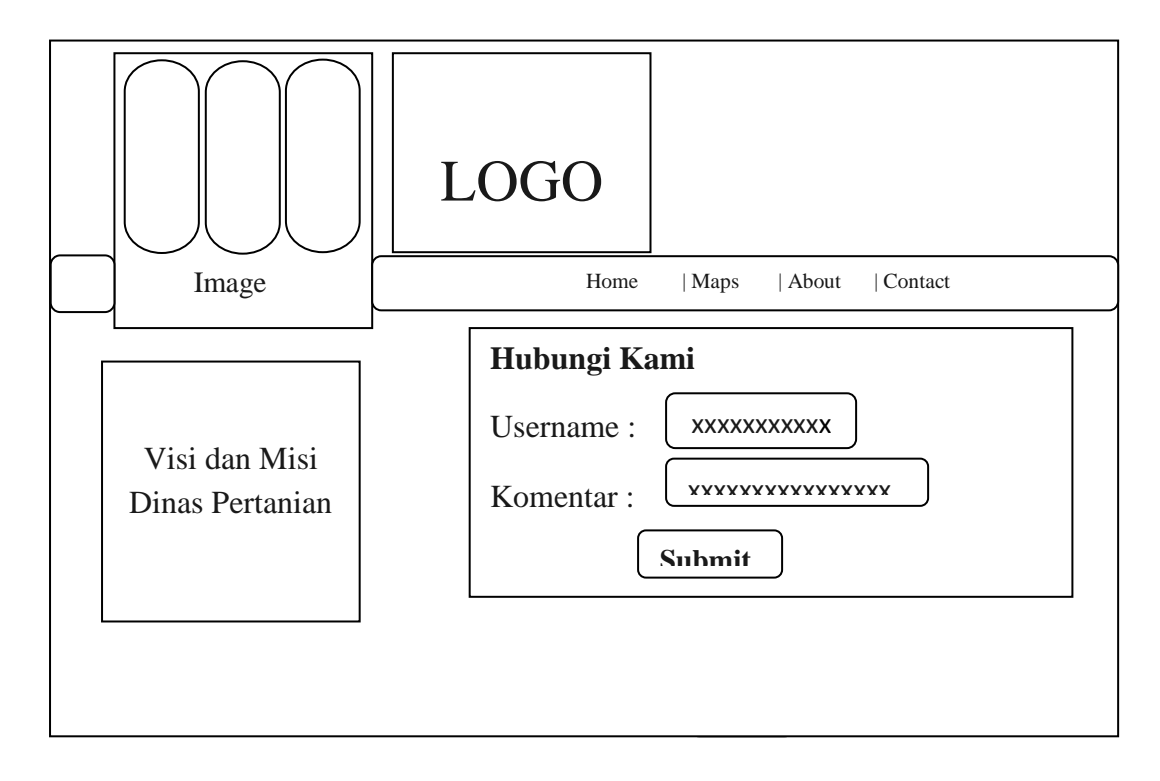

**Gambar III.11. Perancangan Halaman Contact**

## **III.3.2.2 Desain Input**

Berikut ini adalah rancangan form masukan (input) yang penulis gunakan dalam pembuatan dari Sistem Informasi Geografis Alokasi Wilayah Pengawasan Penyaluran Bantuan Benih Bersubsidi Untuk Komuditas Tanaman Pangan di Sumatera Utara.

## **1. Login**

Dalam desain login hanya bisa digunakan oleh admin, yang menjadi inputan adalah user name dan password. Tampilannya adalah sebagai berikut :

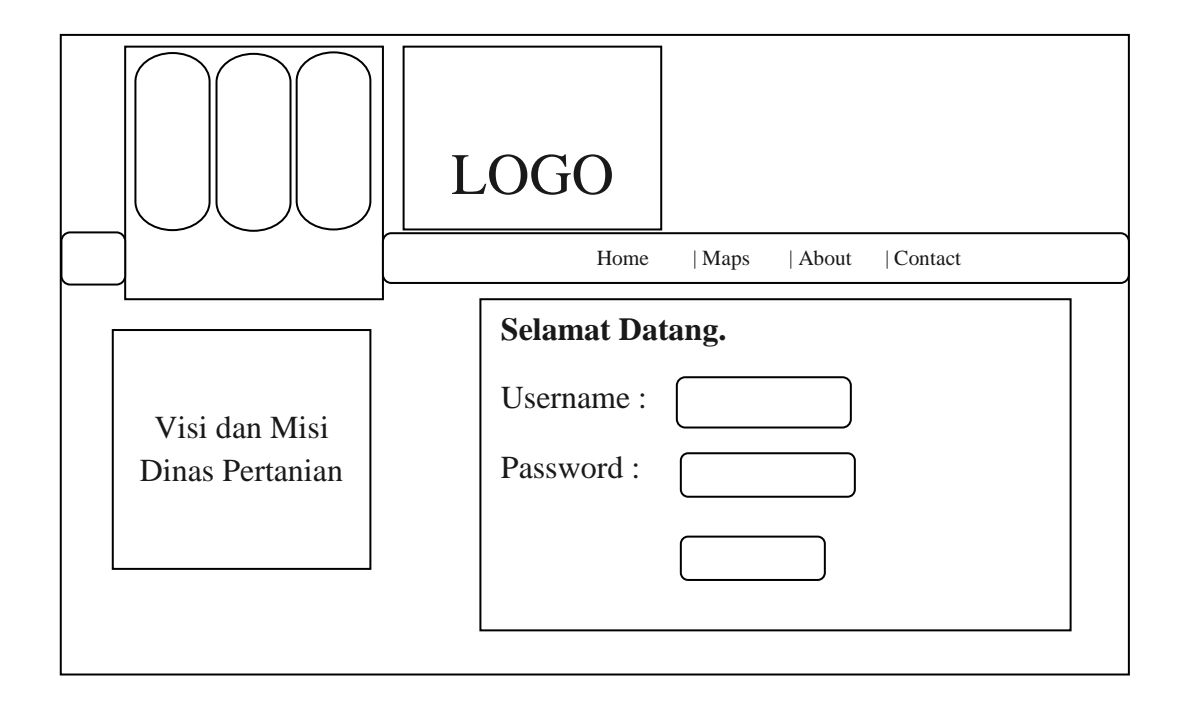

**Gambar III.12. Desain Form Login**

## **2. Input Data Kabupaten**

Berikut ini gambar III.13 menunjukkan halaman *form* untuk input data alokasi wilayah penyaluran benih bersubsidi diwilayah Sumatera Utara.

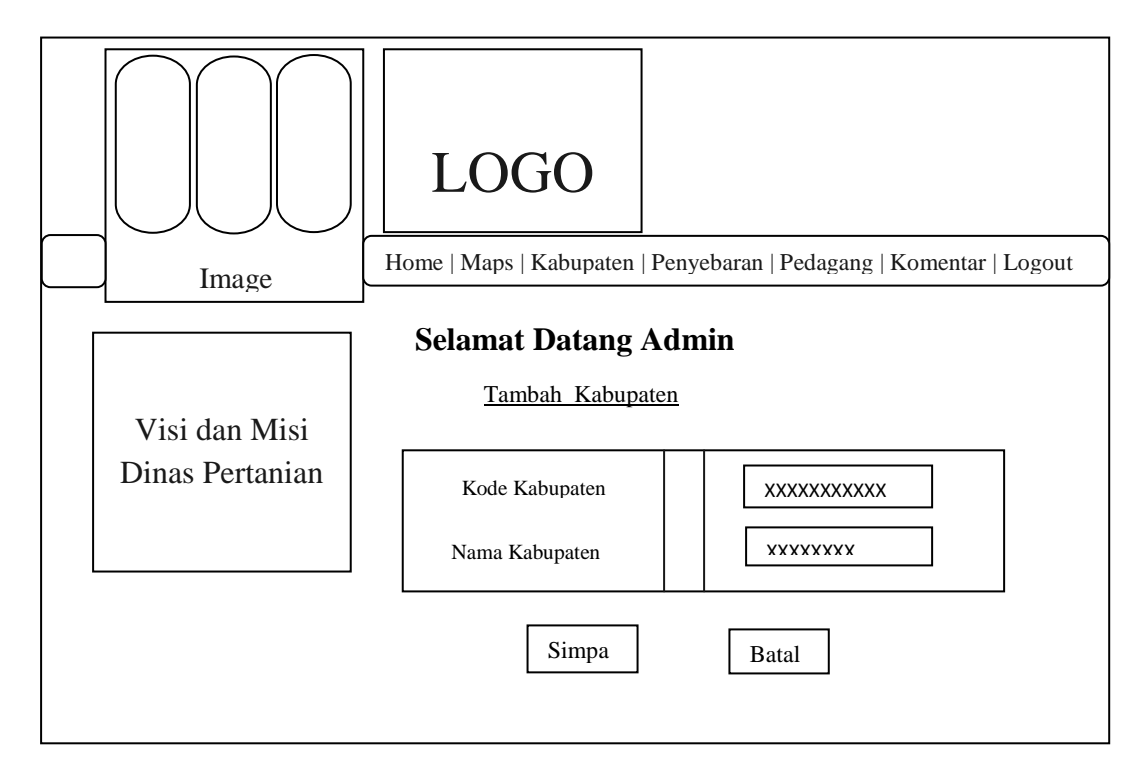

**Gambar III.13. Desain Input Data Kabupaten**

## **3. Input Data Penyebaran**

Berikut ini gambar III.14. menunjukkan halaman form untuk input data penyebaran benih bersubsidi diwilayah Sumatera Utara.

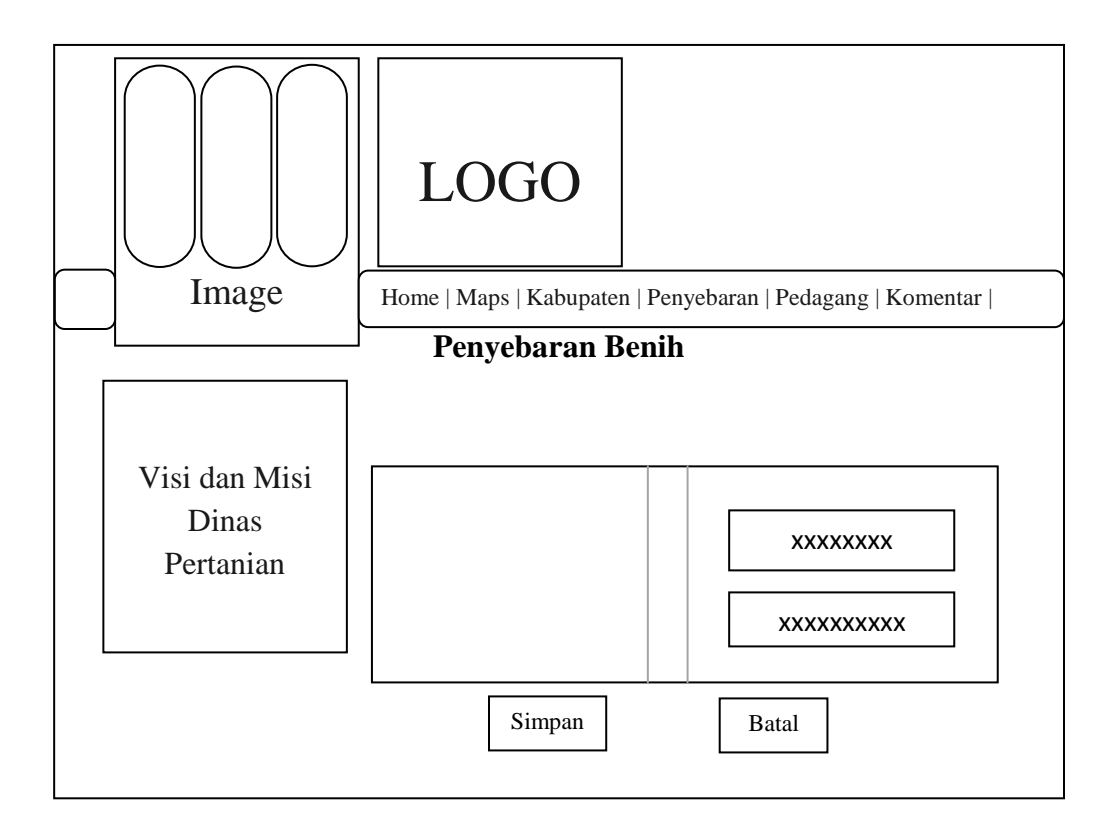

**Gambar III.14. Desain Input Data Tambah Penyebaran**

## **4. Input Data Pedagang**

Berikut ini gambar III.15 menunjukkan halaman Form untuk input data pedagang diwilayah Sumatera Utara.

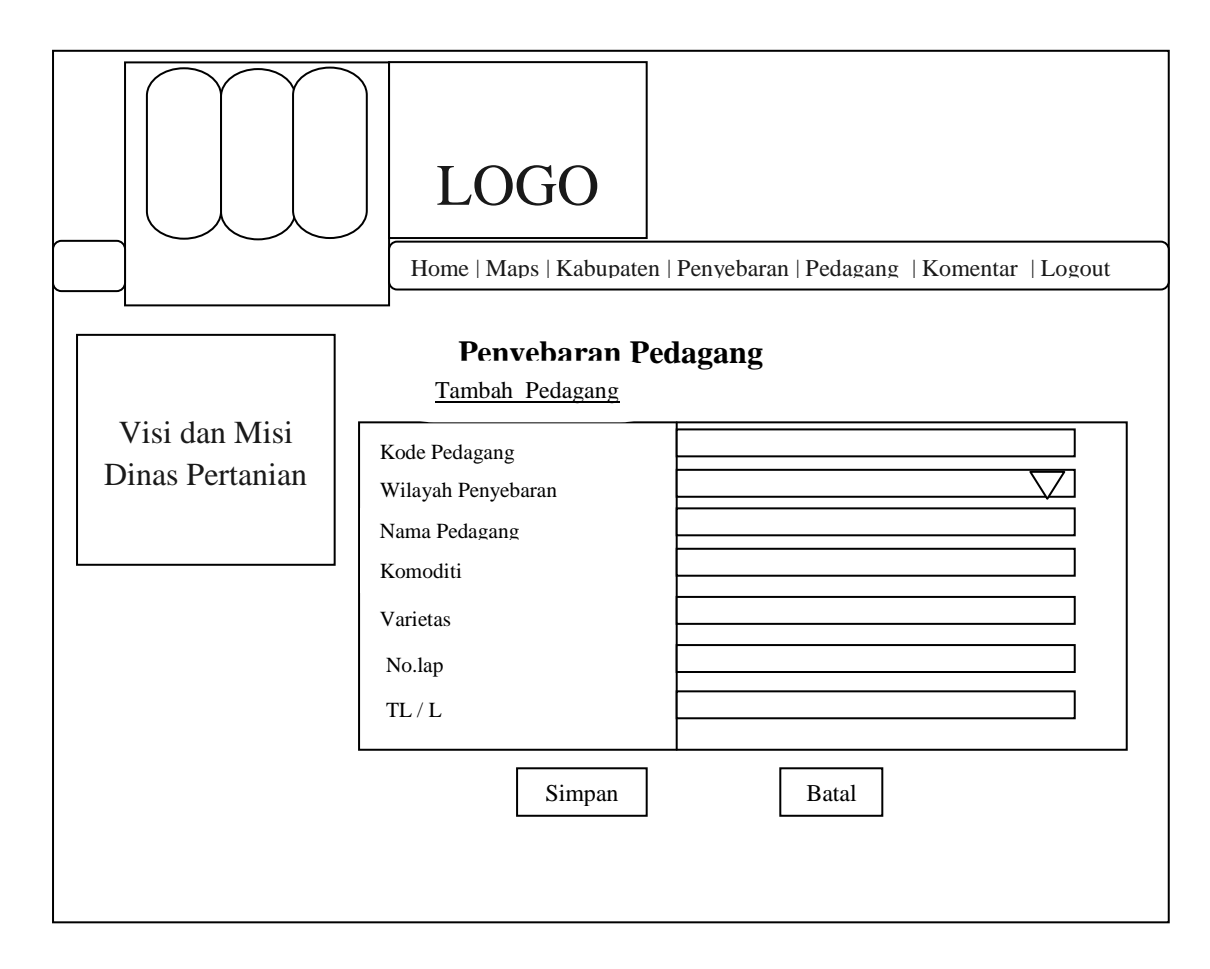

**Gambar III.15. Desain Input Data Tambah Pedagang**

## **5. Desain Input Komentar**

Berikut ini gambar III. 16 menunjukkan halaman form untuk input komentar oleh komentator.

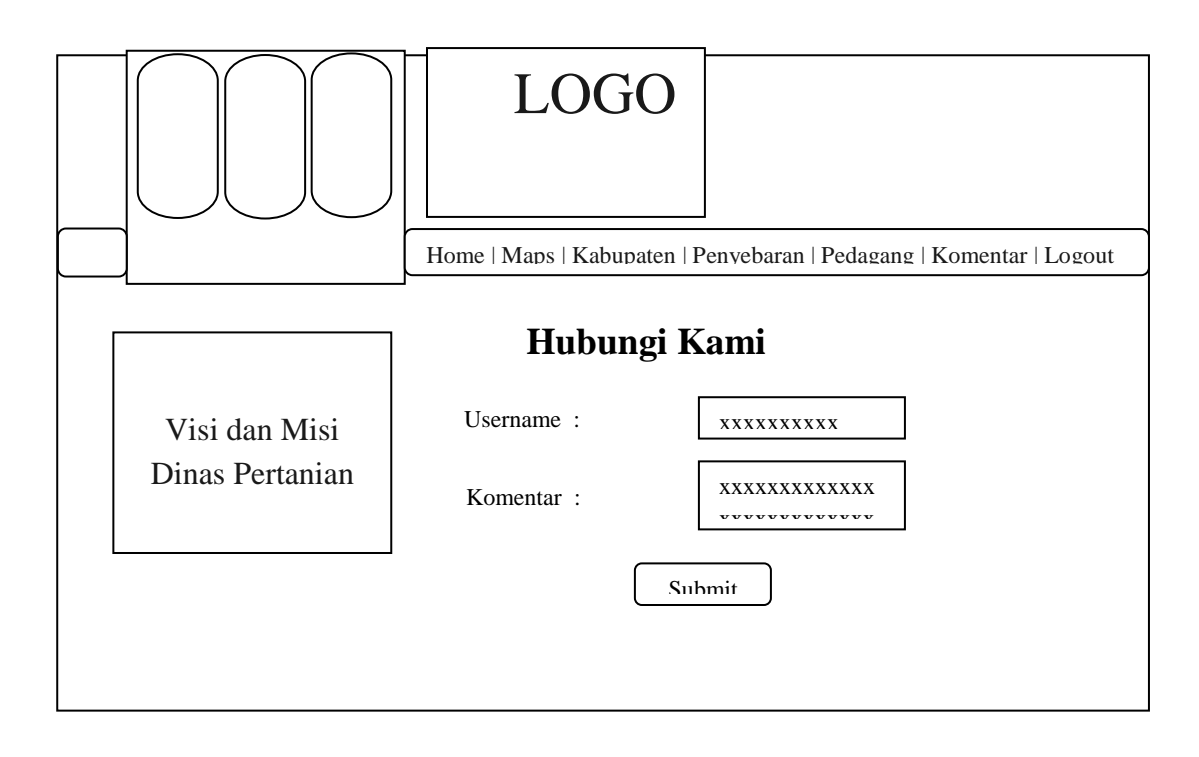

#### **Gambar III.16. Desain Input Komentar**

#### **III.3.2.3 Desain Database**

Database merupakan kumpulan dari data yang saling berhubungan satu dengan yang lain. Untuk merancang database secara konseptual tentunya diperlukan alat bantu, baik untuk menggambarkan keterhubungan antar data maupun pengoptimalan rancangan database. Alat bantu tersebut adalah kamus data dan disain tabel.

#### **III.3.2.3.1. Kamus Data**

Kamus data adalah kumpulan daftar elemen data yang mengalir pada sistem perangkat lunak sehingga masukkan (*input)* dan keluaran (*output*) dapat dipahami secara umum (memiliki standar cara penulisan). Kamus data berfungsi antara lain untuk menjelaskan arti aliran data dan penyimpana data,

mendeskripsikan komposisi paket data yang bergerak melalui aliran data dan menjelaskan spesifikasi nilai dan satuan yang relevan dengan data. Berikut adalah kamus data dari sistem yang penulis bahas.

- 1. User =  $[$ {**admin**} + pass]
- 2. Lokasi = [{**id\_pedagang**}+ id\_penyebaran + id\_kabupaten + nama\_pedagang + komoditi + varietas + ltl]
- 3. Kabupaten  $= [\text{id}_k$ **abupaten** $] + \text{benih}$
- 4. Penyebaran = [{id\_penyebara}n + id\_kabupaten + nama\_kabupaten

#### **III.3.2.3.2. Normalisasi**

Normalisasi merupakan proses penyusunan tabel-tabel yang tidak redudan *(double)*, yang dapat menyebabkan anomali pada saat operasi manipulasi data, seperti simpan, ubah, hapus dan keluar. Berikut adalah normalisasi sistem informasi geografis alokasi wilayah penyaluran benih bersubsidi adalah sebagai berikut:

1. Step 1 bentuk tidak noemal (dalam bentuk ini masukan semua file tanpa terkecuali, walaupun file – file tersebut ganda). Tabel bentuk tidak normal dapat dilihat pada gambar III.17 berikut :

> [id\_pedagang] [id\_penyebaran] [id kabupaten] [nama\_pedagang] [komoditi] [varietas]  $[i]$ [no\_lap] [id\_kabupaten] [nama\_kabupaten] [id\_penyebaran] [id\_kabupaten] [nama\_kabupaten]

#### **Gambar III.17 Bentuk Tidak Normal**

2. Step 2 bentuk 1NF (dalam bentuk kesatu pisahkan *file-file* tersebut menjadi miliknya sendiri dalam satu tabel. Tabel bentuk 1NF dapat dilihat pada gambar III.18 berikut:

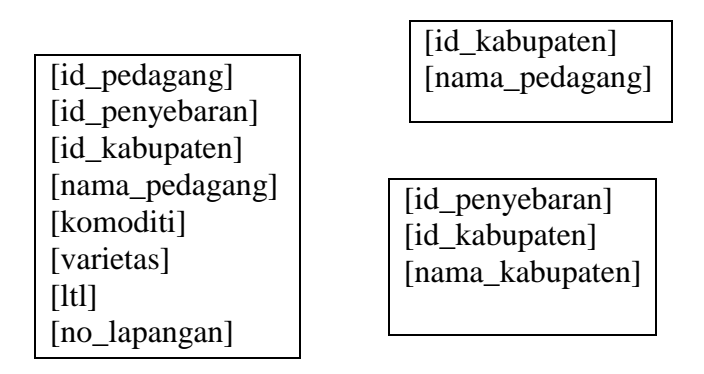

#### **Gambar III.18 Normalisasi Tahap 1 (1 NF)**

3. Step 3 bentuk 2 NF (dalam bentuk kedua, sudah dalam bentuk normal kesatu). Lalu tiap-tiap tabel diberi nama file dan *primary key,* dan terakhir beri nama relasinya. Tabel bentuk 2NF dapat dilihat pada gambar III.19 berikut:

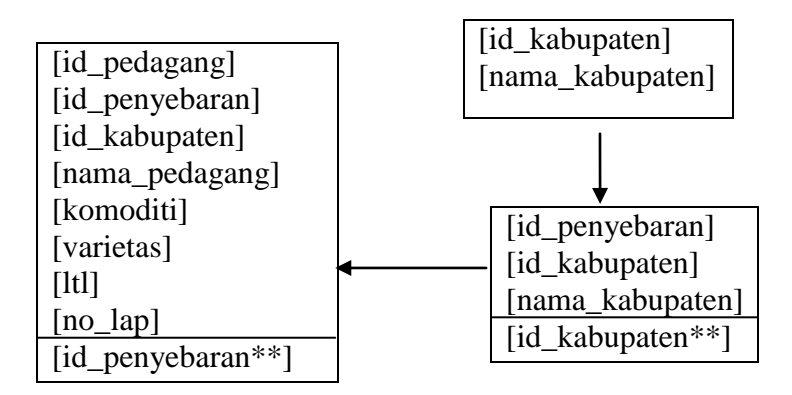

**Gambar III.19. Normalisasi Tahap 2 (2 NF)**

4. Step 4 bentuk 3 NF (dalam bentuk ini *foreign key* harus dipisahkan dalam dua table/*file* terpisah). Tabel bentuk 3NF dapat dilihat pada gambar III.20 berikut:

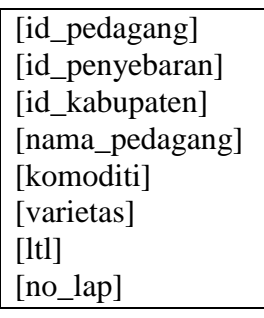

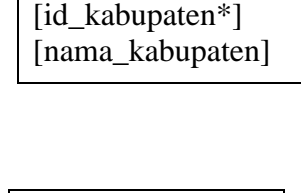

[id\_penyebaran] [id\_kabupaten] [nama\_kabupaten]

## **Gambar III.20. Normalisasi Tahap 3 (3 NF)**

## **III.3.2.3.3. Desain Tabel**

Adapun rancangan tabel database yang penulis gunakan dalam Sistem Informasi Geografis Alokasi Wilayah Pengawasan Penyaluran Bantuan Benih Bersubsidi Untuk Komuditas Tanaman Pangan di Sumatera Utara adalah sebagai berikut :

## **1.Tabel Admin**

Tabel admin ini digunakan untuk menyimpan *record* data akun dengan properti atau atribut id, user, password dan namanya.

Nama Database : dbani

Nama Tabel : user

Primary Key : id\_admin

Foreign Key :

## **Tabel III.1 Admin**

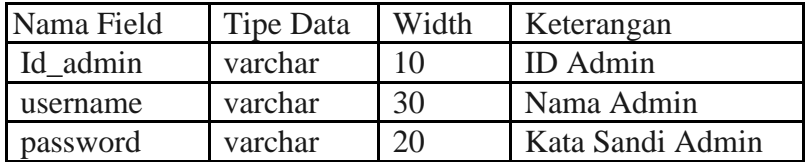

## **2. Tabel Pedagang**

Tabel pedagang ini digunakan untuk menyimpan *record* data akun dengan

properti atau atribut dan id\_pedagang

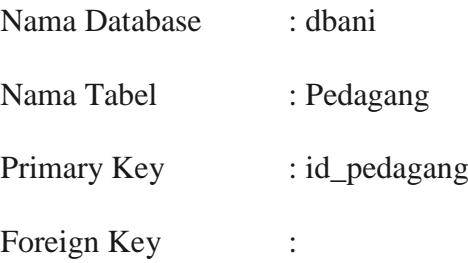

## **Tabel III.2 Pedagang**

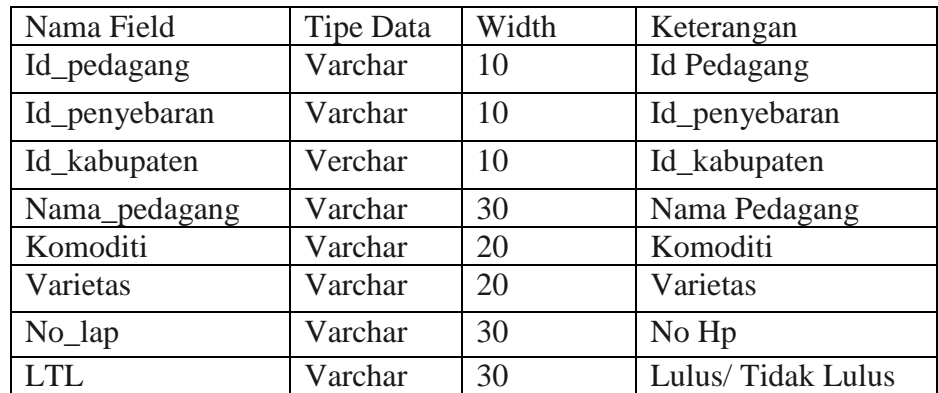

## **3. Tabel Kabupaten**

Tabel kabupaten ini digunakan untuk menyimpan *record* data akun dengan properti atau atribut id\_kabupaten.

Nama Database : dbani

Nama Tabel : Kabupaten

Primary Key : id\_kabupaten

Foreign Key :

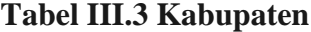

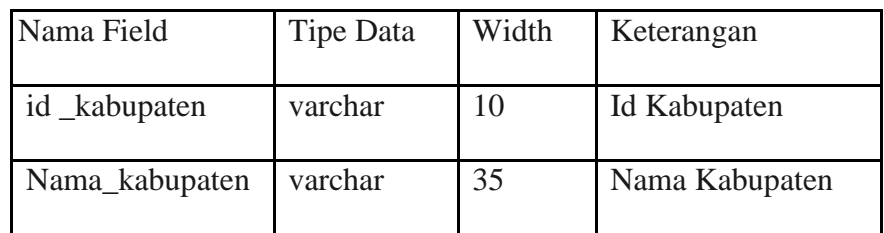

## **4. Tabel Penyebaran**

Tabel penyebaran ini digunakan untuk menyimpan *record* data akun dengan properti atau atribut id dan maps.

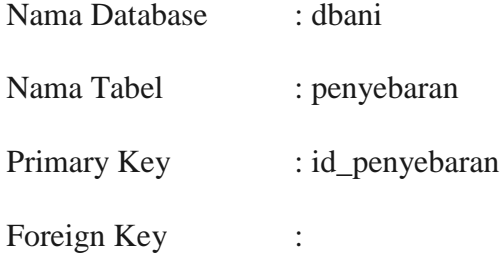

#### **Tabel III.4 Penyebaran**

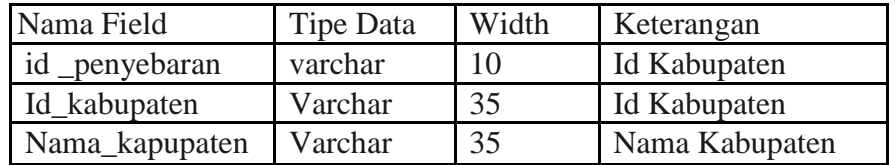

## **5. Tabel Externallayers**

Tabel *Externallayers* ini digunakan untuk menyimpan *record* data akun dengan properti atau atribut id dan maps.

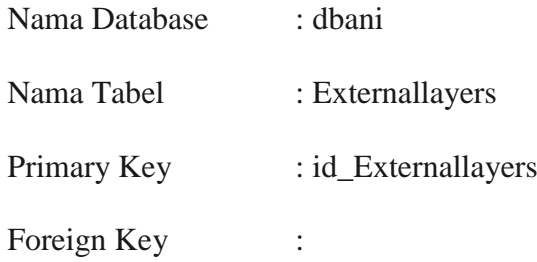

## **Tabel III.5 Externalayers**

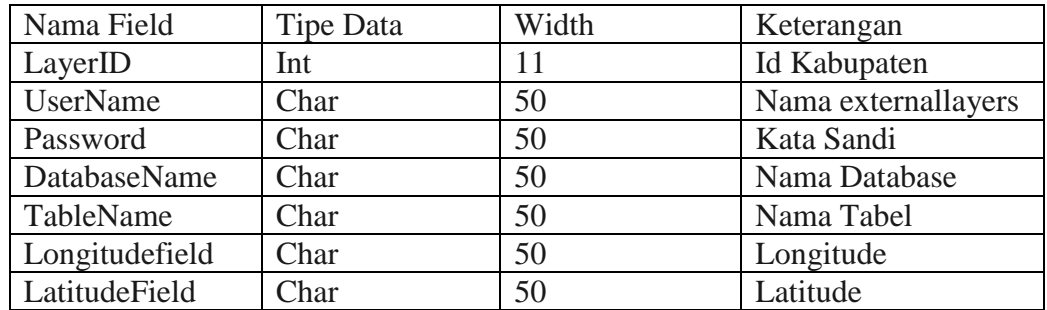

## **6. Tabel Komen**

Tabel komen ini digunakan untuk menyimpan *record* data akun dengan

properti atau atribut id dan maps.

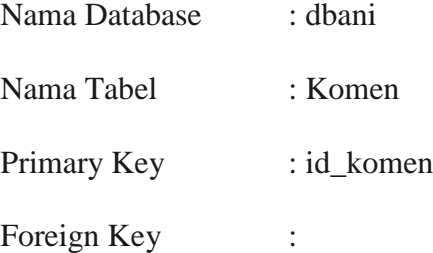

## **Tabel III.6 Komen**

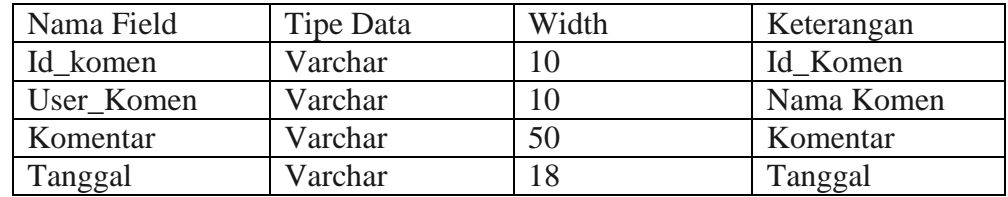

## **7. Tabel PetaKabupaten**

Tabel petakabupaten ini digunakan untuk menyimpan *record* data akun dengan properti atau atribut id dan maps.

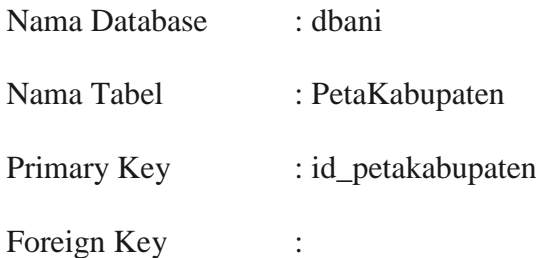

## **Tabel III.7 Petakabupaten**

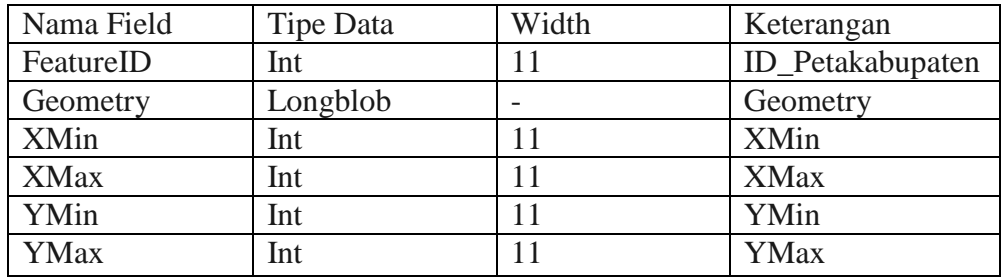

## **8. Tabel Sessions**

Tabel Sessions ini digunakan untuk menyimpan *record* data akun dengan

properti atau atribut id dan maps.

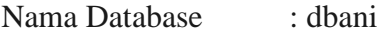

- Nama Tabel : Sessions
- Primary Key : id\_ Sessions

Foreign Key :

## **Tabel III.8 Sessions**

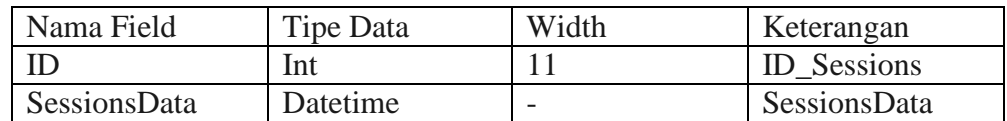

## **9. Tabel Project**

Tabel project ini digunakan untuk menyimpan *record* data akun dengan properti atau atribut id dan maps.

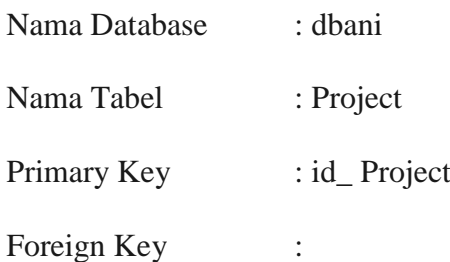

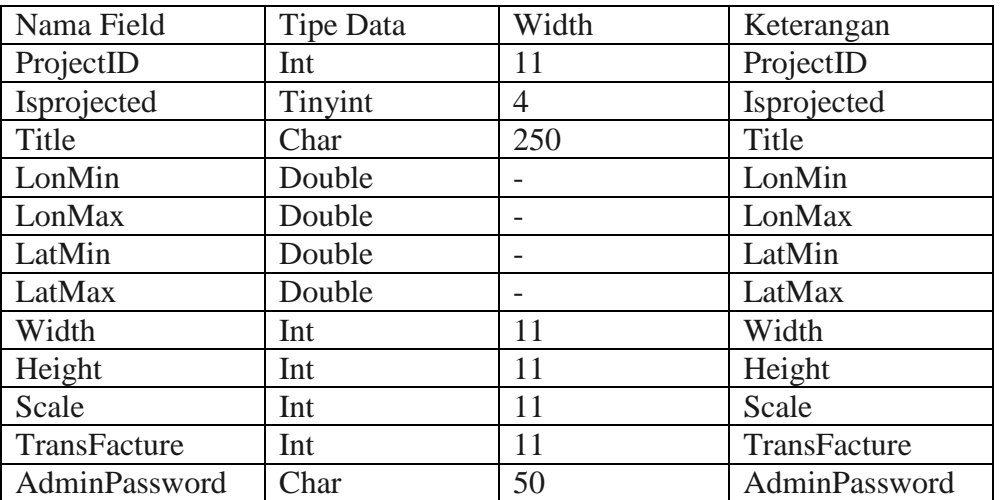

## **Tabel III.9 Project**

## **10. Tabel User**

Tabel user ini digunakan untuk menyimpan *record* data akun dengan properti atau atribut id dan maps.

Nama Database : dbani Nama Tabel : Usert Primary Key : id\_ User Foreign Key :

## **Tabel III.10 User**

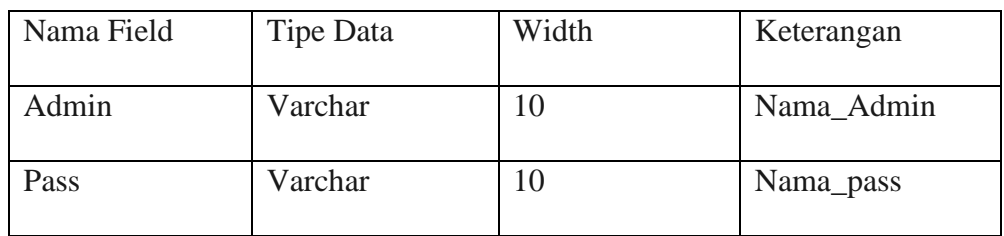

# **11. Tabel Layers**

Tabel layers ini digunakan untuk menyimpan *record* data akun dengan properti atau atribut id dan maps.

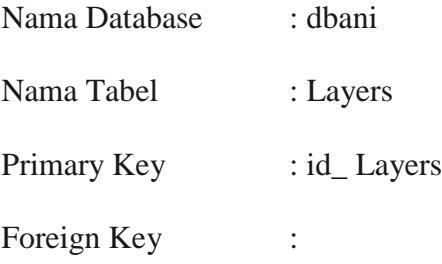

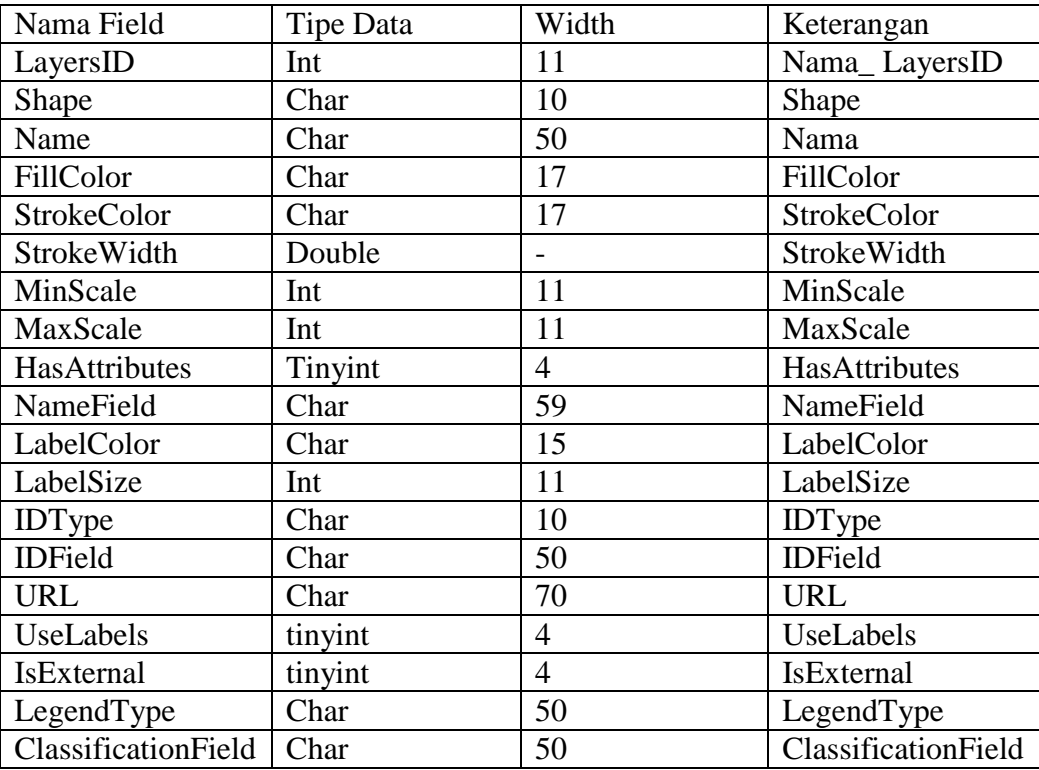

# **Tabel III.11 Layers**

# **12. Tabel Log**

Tabel Log ini digunakan untuk menyimpan *record* data akun dengan properti atau atribut id dan maps.

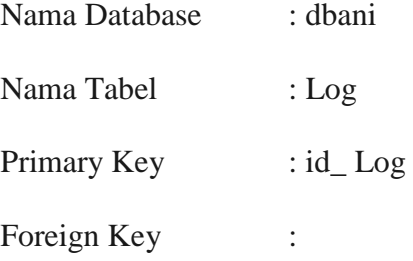

# **Tabel III.12 Log**

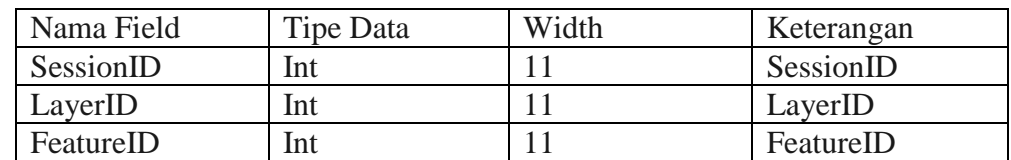

## **13. Log\_Copy**

Tabel Log\_Copy ini digunakan untuk menyimpan *record* data akun dengan properti atau atribut id dan maps.

Nama Database : dbani Nama Tabel : Log\_Copy Primary Key : id\_ Log\_Copy

Foreign Key :

## **Tabel III.12 Log\_Copy**

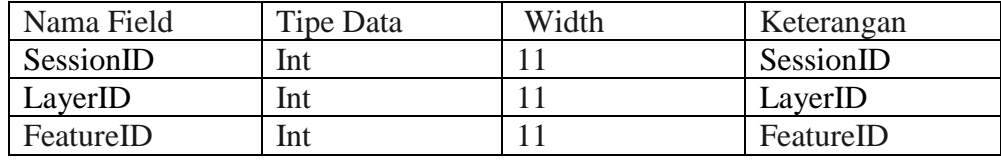

## **III.3.3 Entity Relationship Diagram (ERD)**

ERD adalah model konseptual yang mendeskripsikan hubungan antara penyimpanan (dalam DFD). ERD digunakan untuk memodelkan struktur data dan hubungan antar data.

Adapun ERD yang penulis gunakan dalam alokasi wilayah pengawasan penyaluran bantuan benih bersubsidi untuk komuditas tanaman pangan di Sumatera Utara adalah sebagai berikut :

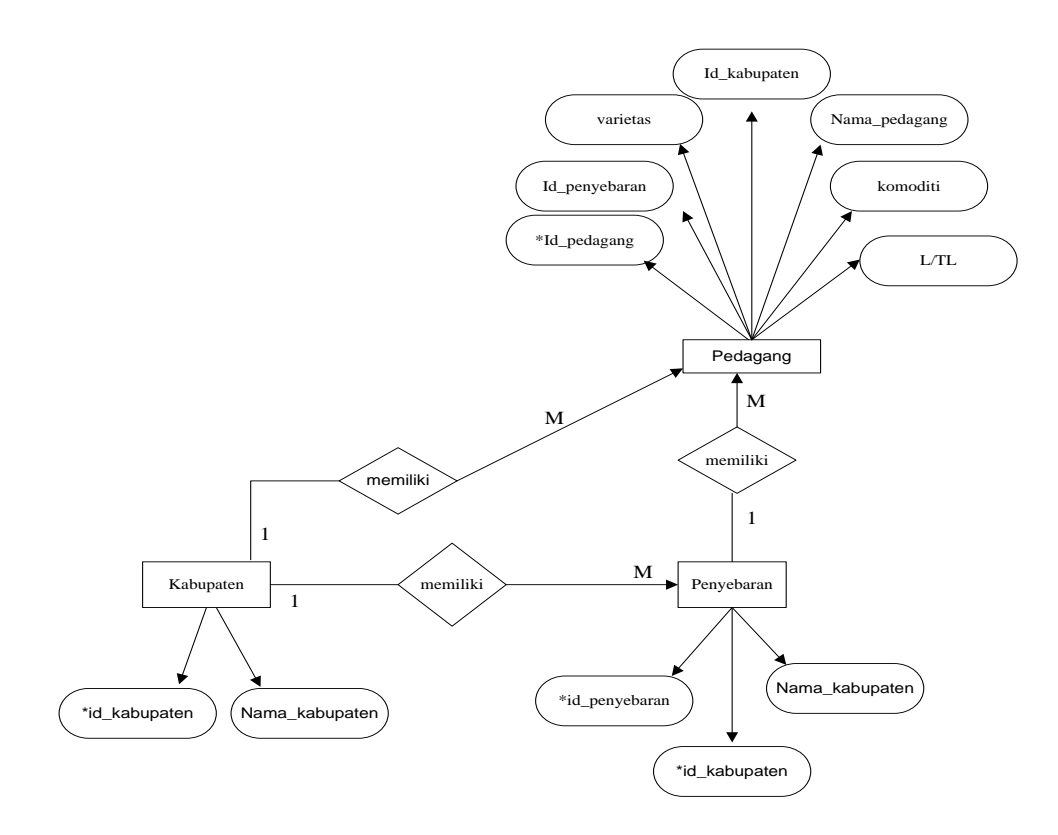

**Gambar III. 21. Entity Relationship Diagram**

#### **III.3.1.4 Activity Diagram**

*Activity diagrams* menggambarkan berbagai alir aktivitas dalam sistem yang sedang dirancang, bagaimana masing-masing alir berawal, *decision* yang mungkin terjadi, dan bagaimana mereka berakhir. *Activity diagram* juga dapat menggambarkan proses paralel yang mungkin terjadi pada beberapa eksekusi.

**1. Activity Diagram Login Admin**

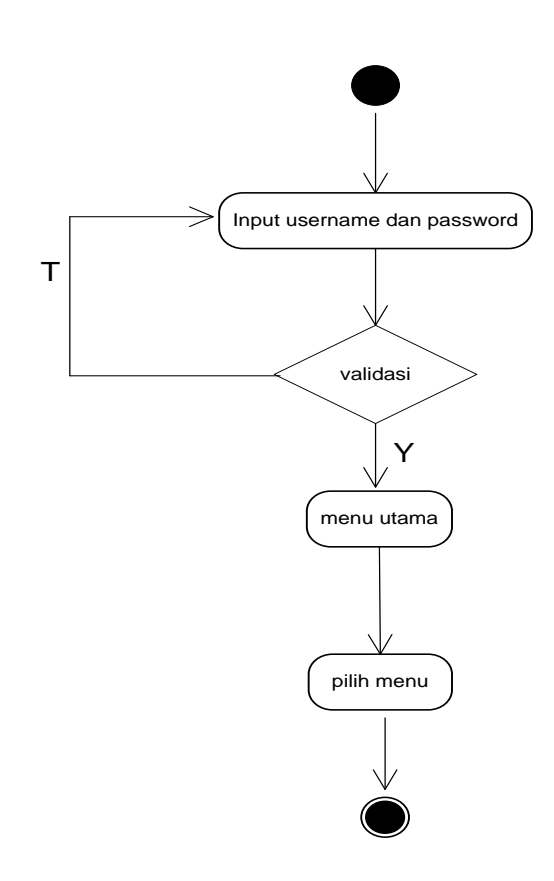

**Gambar III.22 Activity Diagram login Admin**

# **2. Activity Diagram Penyebaran**

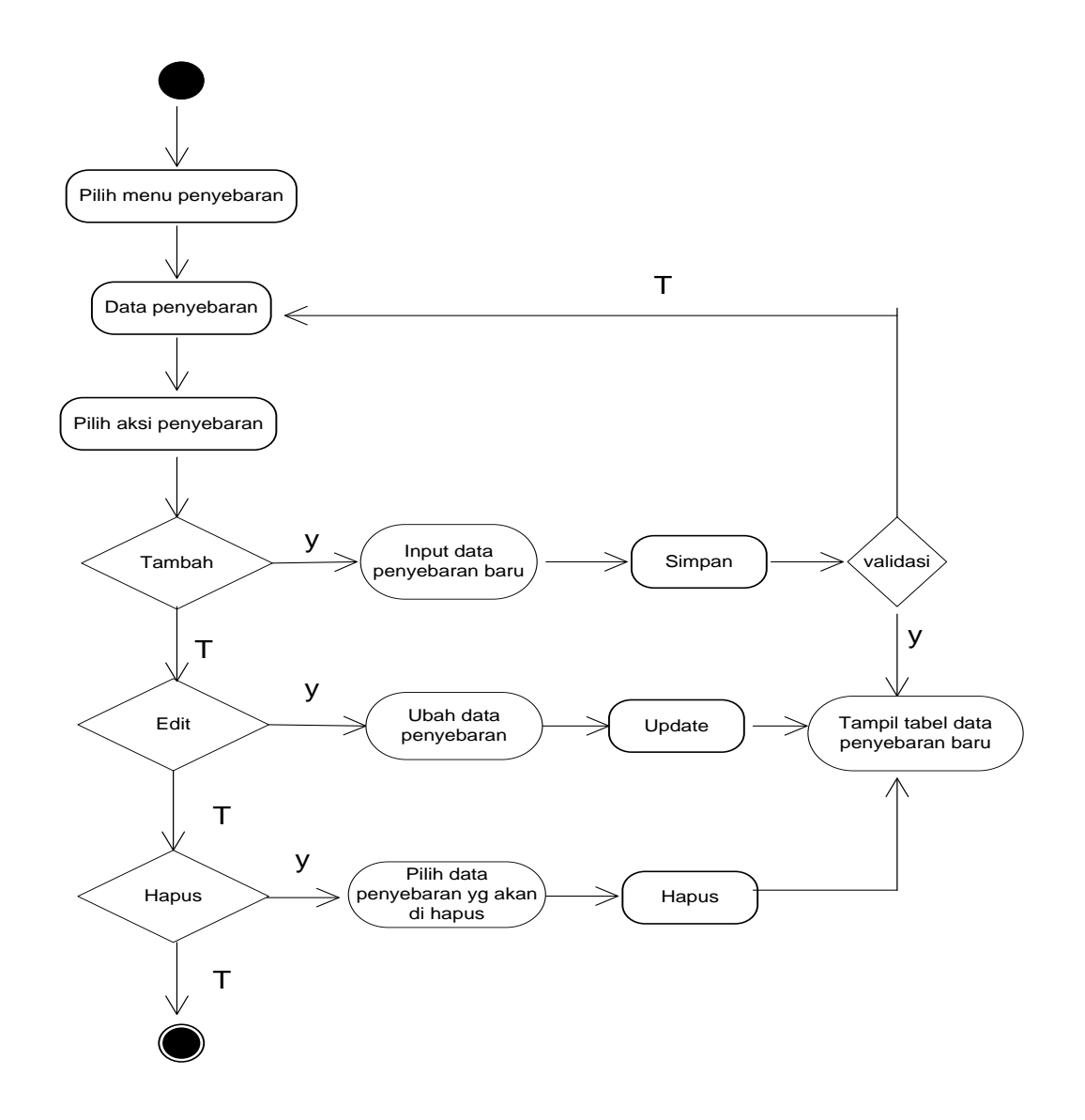

**Gambar III.23 Activity Diagram Penyebaran**

# **3. Activity Diagram Pedagang**

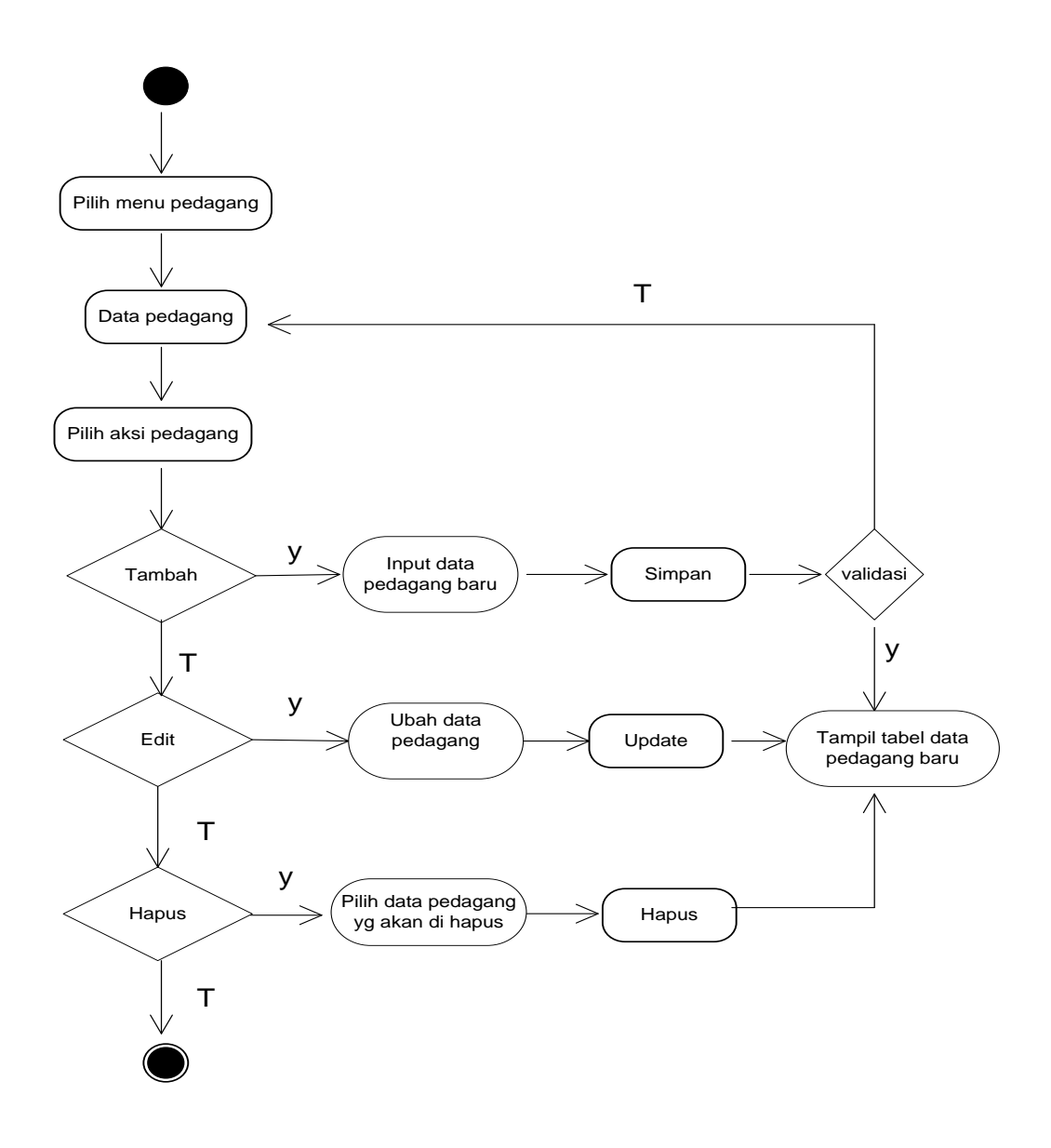

**Gambar III.24 Activity Diagram Pedagang**

# **4. Activity Diagram Kabupaten**

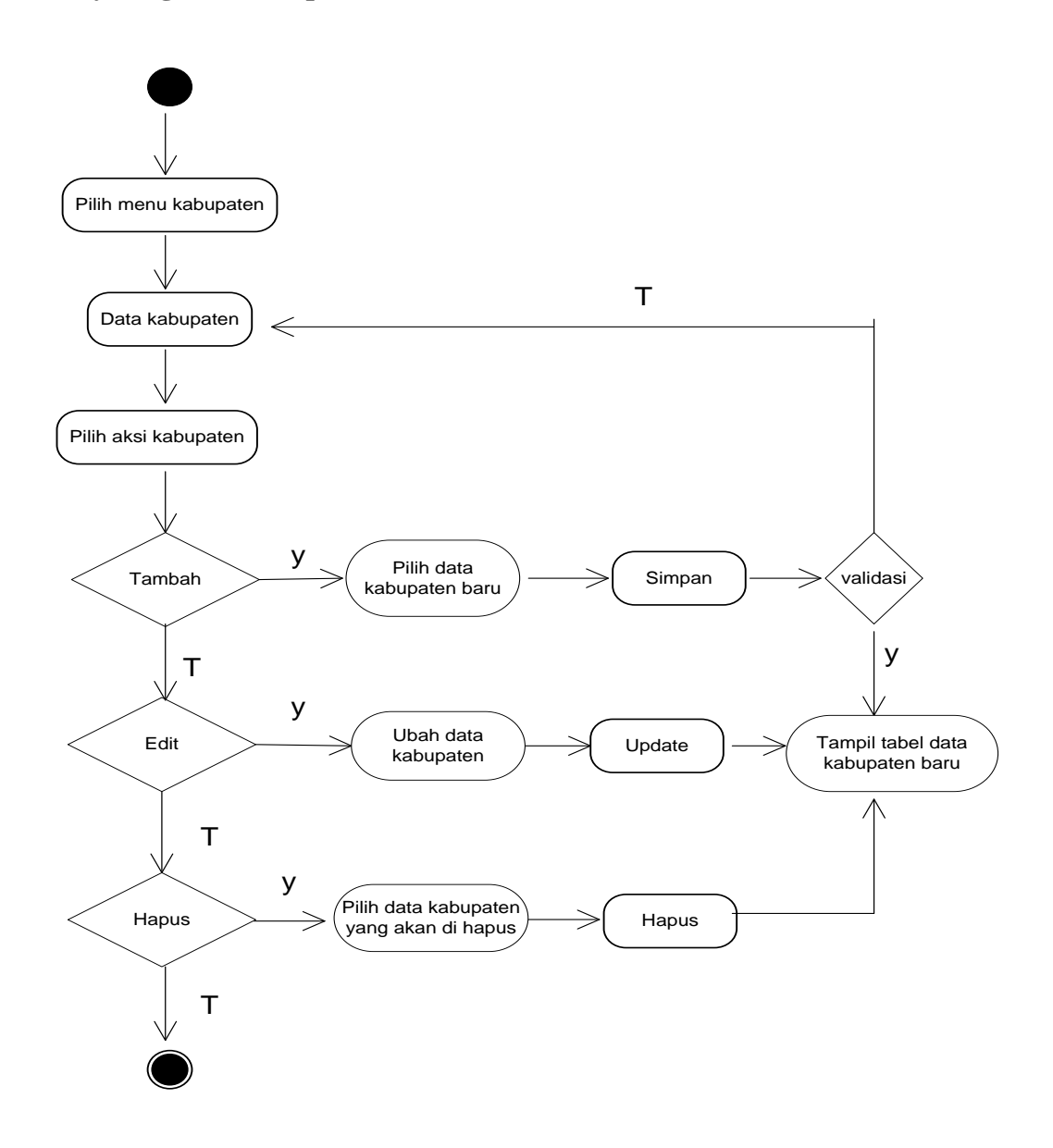

**Gambar III. 25. Activity Diagram Kabupaten**

**5. Activity Diagram Logout Admin**

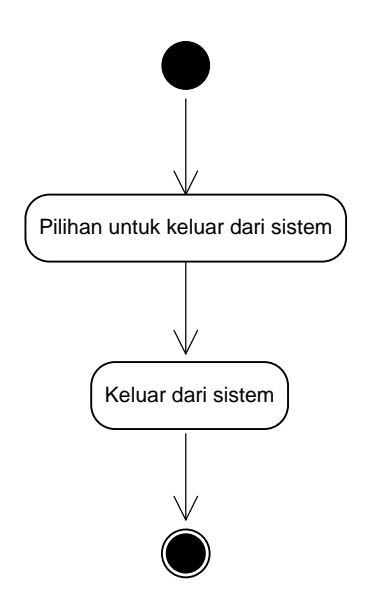

**Gambar III.26 Activity Diagram Logout Admin**